## CADSUPER 20xx バージョンの確認方法

## ① CADSUPER を起動します。

② 「ヘルプ」-「バージョン情報」を選択します。

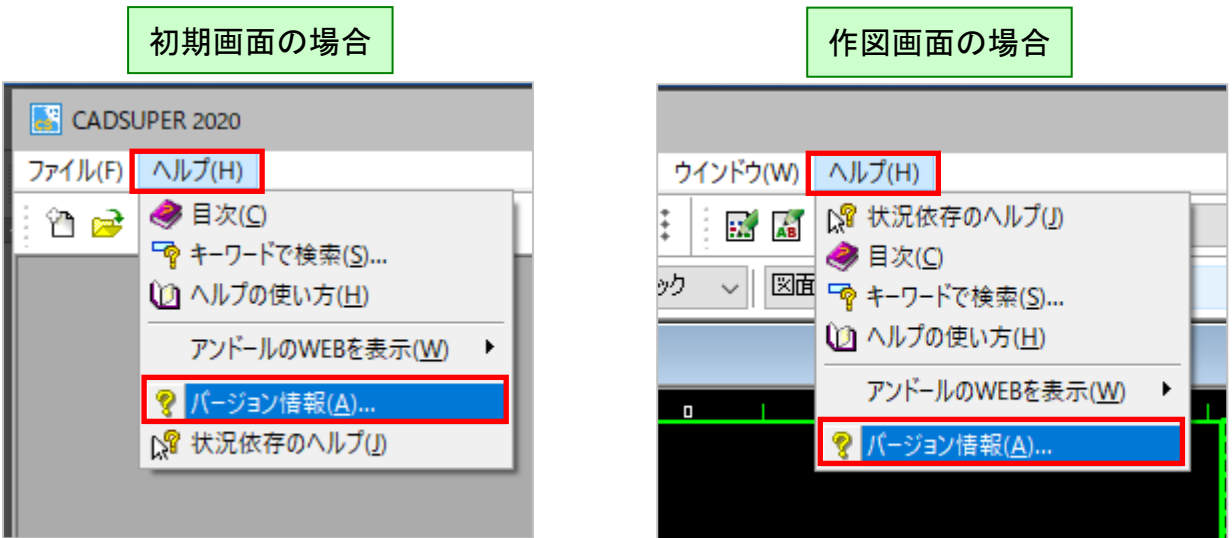

③ CADSUPER のバージョンを確認します。

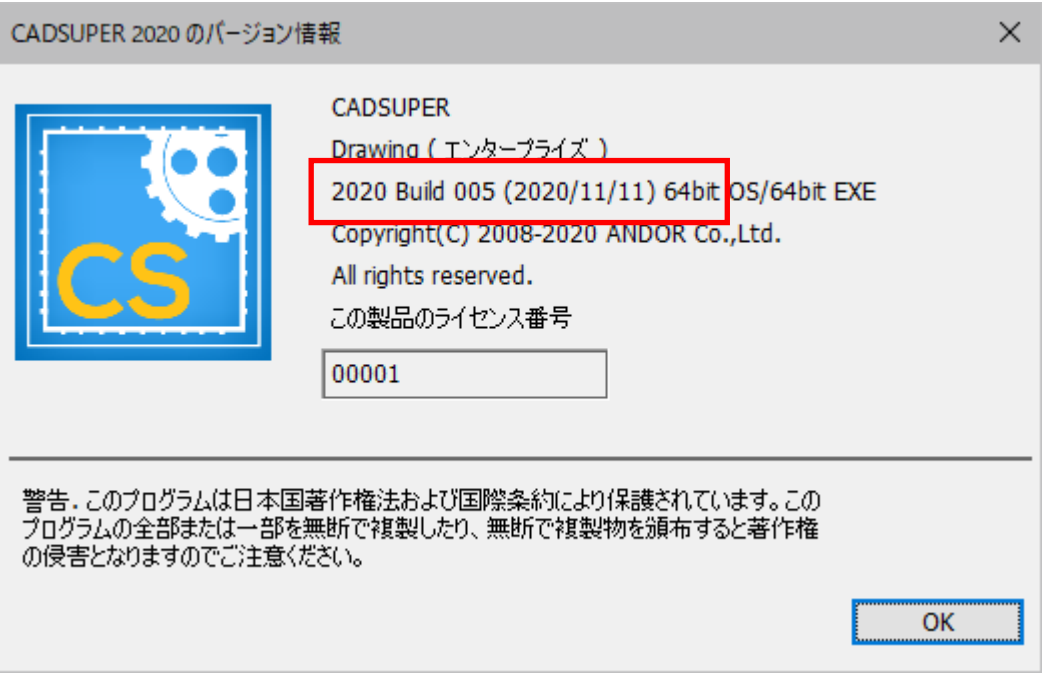